## Deleting tiles from Glow Launch Pad

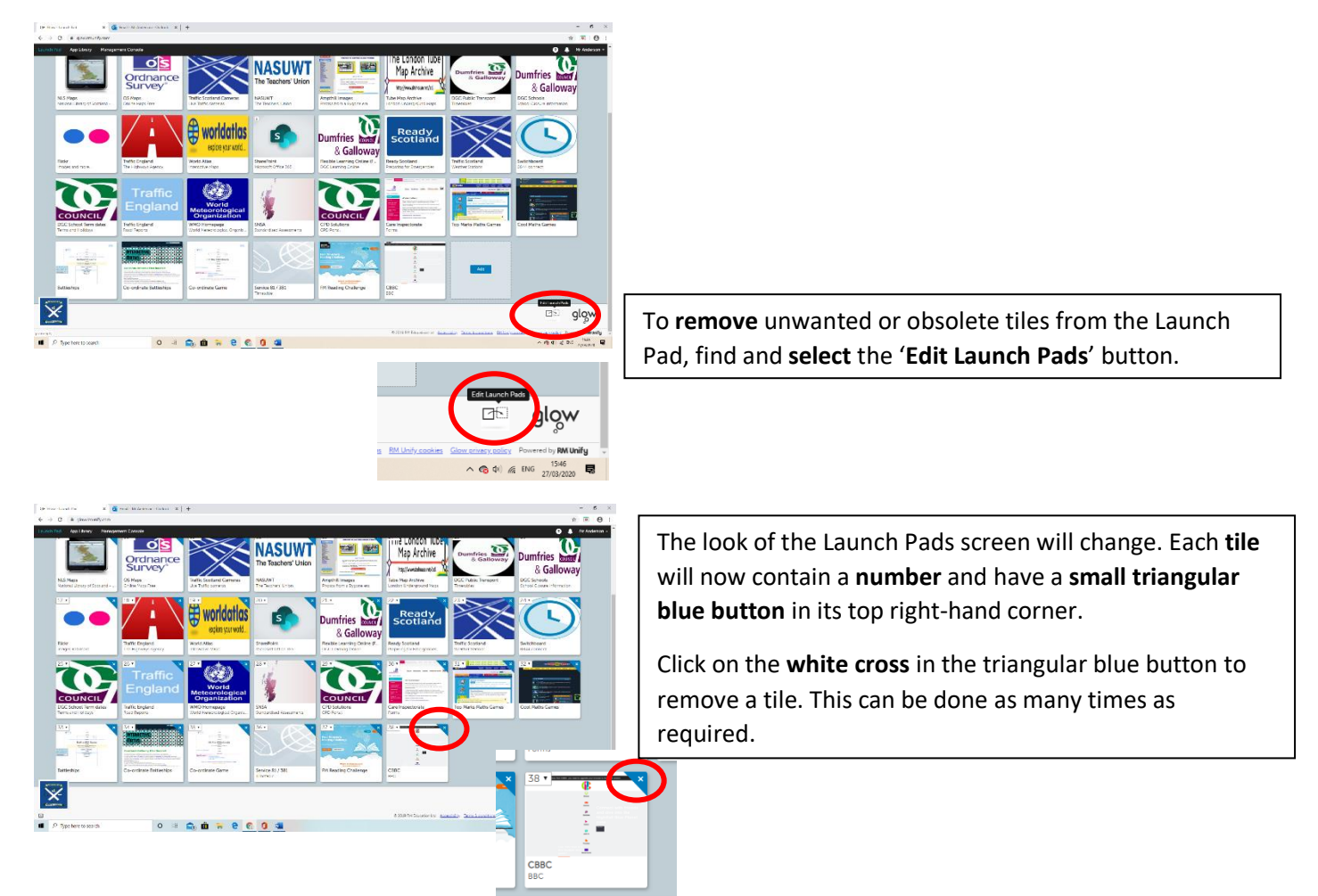

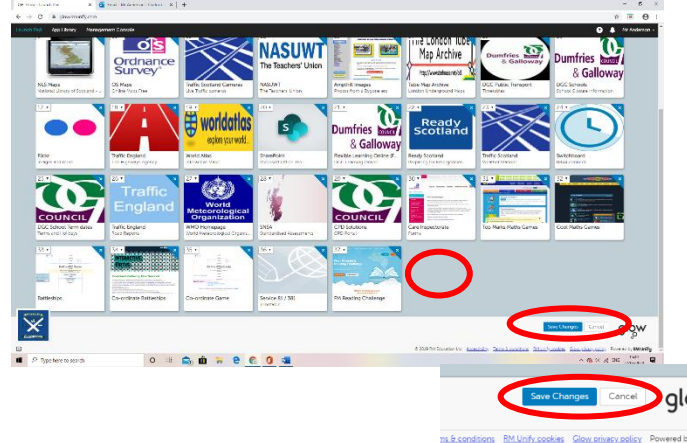

The tile will be removed from the Launch Pad, leaving an **empty space** on the grey background.

**More tiles can be removed if required**.

When you are ready, **find** and **click** on the '**Save Changes**' button to **complete the process**. If you **leave the page** without clicking 'Save Changes' the button will **not** be removed.

Click on '**Cancel**' to return to the Launch Pad without saving any change(s).

 $\wedge$  (3 4) (6 ENG  $\frac{15.49}{27/03/2020}$ 

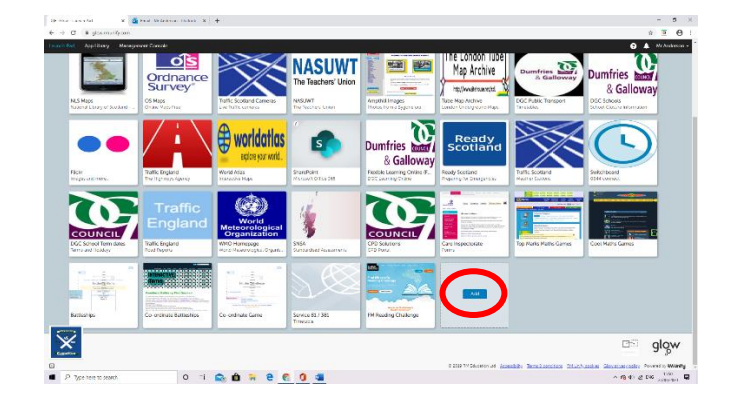

When you return to the Launch Pad, deleted tiles should have been removed and a grey tile with a blue button should be the last button.